## 1. Getting to the Site

Welcome aboard VR City! In your email that was used to register for the tour, you should have received a link that looks like this: **https://framevr.io/\_\_\_\_\_\_\_\_\_\_\_\_\_**

# 2. Browser and Device Specification

**2.1 Web Browsers:** When accessing VR City, these are internet browsers are recommended.

**PC, Chromebook & Android:** •Google Chrome

**Mac, iPhone & iPad:** •Apple Safari 7 or higher

#### **Virtual Reality:**

- •Mozilla Firefox for Oculus Rift
- •HTC Vive or Valve Index
- •Use Oculus Browser for Oculus Quest

#### 2.2 Internet Connection

VR City requires a broadband wired or wireless connection. Minimum bandwidth is **2 MBPS** (up/down) and recommended is **2 MBPS** (up/down).

## 2.3 Supported Operating Systems

You can change your name and design your own human or android avatar!

## 2.4 Microphone/Headset

To connect to VR city, you will need a microphone and headphones to help reduce feedback and echo.

## 2.5 Webcam

To fully experience the immersive Simulation of VR City, connect to your Webcam and turn it on during our tour.

## 3. Getting Started

Step 1. Check your email address for the VR City Invitation and open the link in your browser. Please note this invitation may end up in your junk box.

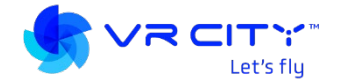

Step 2. Customize Your Avatar by hitting the spacebar key.

# Using your keyboard to move around.

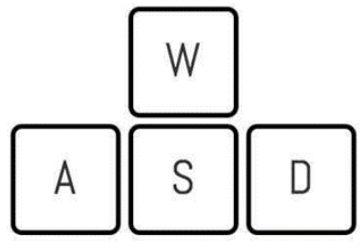

W:Move Forward S:Move Backward A:Turn Left D:Turn Right

You can use Q and E keys to move side to side. Step 3. Communicate through the chat box and tap the microphone button to speak to available users.

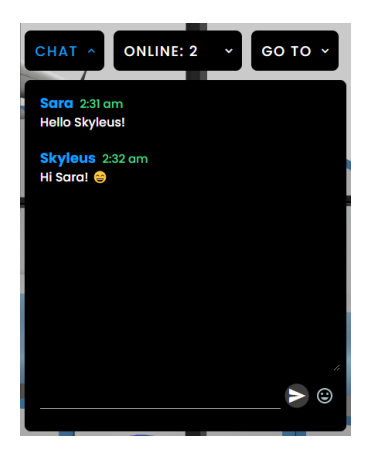

## 4. Further Resources

To learn more about Delphi Technology Corp, our vision, and strategies, please visit us at [delphitechcorp.com.](https://delphitechcorp.com/) For more Delphi Technology Corp updates, follow us on our linkedIn page: [https://ca.linkedin.com/company/delphi-technology](https://ca.linkedin.com/company/delphi-technology-corp)[corp.](https://ca.linkedin.com/company/delphi-technology-corp) To learn more about Delphi Technology Corp's product -VR City, visit [vrcity.ca .](https://vrcity.ca/)